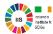

# Merging JsonStat and GeoJson formatted data to create a GeoDataFrame, it's visualisation, and writing it to an Esri Shapefile

An example from Ireland using Python

May 2019

Kevin McCormack
Dr. Mary Smyth
Sinead Phelan

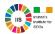

| Content | 5           |                                                                   | Page |  |  |  |  |  |
|---------|-------------|-------------------------------------------------------------------|------|--|--|--|--|--|
| 1       | Introd      | duction                                                           | 3    |  |  |  |  |  |
| 2       | Data        | Repository - Statbank                                             | 3    |  |  |  |  |  |
| 3       | Geog        | raphic data repository – Open Data Portal                         | 3    |  |  |  |  |  |
| 4       | JSON        | I-stat format                                                     | 3    |  |  |  |  |  |
| 5       | GeoJ        | SON                                                               | 4    |  |  |  |  |  |
| 6       | Pytho       | on                                                                | 4    |  |  |  |  |  |
|         | 6.1         | Pandas DataFrame                                                  | 4    |  |  |  |  |  |
|         | 6.2         | GeoDataFrame                                                      | 5    |  |  |  |  |  |
|         | 6.3         | Python libraries                                                  | 5    |  |  |  |  |  |
| 7       | Python code |                                                                   |      |  |  |  |  |  |
|         | 7.1         | Installing the libraries                                          | 6    |  |  |  |  |  |
|         | 7.2         | Importing and initialising the main python libraries              | 6    |  |  |  |  |  |
| 8       |             | ng current directory and downloading JsonStat file from           | 7    |  |  |  |  |  |
|         | the C       | SO's Statbank API                                                 |      |  |  |  |  |  |
| 9       | Extra       | cting the JsonStatCollection                                      | 8    |  |  |  |  |  |
| 10      | Initial     | lising the JsonStatCollection from the file                       | 8    |  |  |  |  |  |
| 11      | Selec       | ting and extract dataset contained into collection                | 9    |  |  |  |  |  |
| 12      | Explo       | oring the dimensions of the JsonStatDataSet:                      | 9    |  |  |  |  |  |
| 13      | Acces       | ssing a value in the JsonStatDataSet, "dataset"                   | 13   |  |  |  |  |  |
| 14      |             | sforming the JsonStatDataSet, "dataset", into a pandas            | 13   |  |  |  |  |  |
| 15      | Rena        | ming columns in a dataframe                                       | 15   |  |  |  |  |  |
| 16      |             | ing a GeoDataFrame directly from a GeoJson dataset on open portal | 17   |  |  |  |  |  |

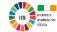

| 17 | Merging the Data and GeoData Frames                                        | 19 |
|----|----------------------------------------------------------------------------|----|
| 18 | Creating additional GeoDataFrames from dfb                                 | 21 |
| 19 | Writing a GeoDataFrame to an Esri shape file                               | 23 |
| 20 | Visualisation with python                                                  | 23 |
| 21 | Converting matplotlib plots from Python into interactive Leaflet web maps. | 25 |

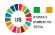

### 1. Introduction

In this tutorial we will discuss how to extract and join statistical data from the CSO's online database, StatBank, with geographic data, namely polygons, extracted from the OSi open data portal to create a GeoDataFrame, it's visualisation, and write it to an Esri Shapefile

# 2. Data Repository - Statbank

StatBank is the CSO's online database of Official Statistics . This database contains current and historical data series compiled from CSO statistical releases and is accessed at <a href="http://www.cso.ie/px/pxeirestat/statire/SelectTable/Omrade0.asp?Planguage=0">http://www.cso.ie/px/pxeirestat/statire/SelectTable/Omrade0.asp?Planguage=0</a>

## 3. Geographic data repository - Open Data Portal

The OSi provide Open Geographic Data is data that can be freely used, re-used and redistributed by anyone - subject only, at most, to the requirement that the source of the information is to attributed and accessed at <a href="https://data-osi.opendata.arcgis.com/">https://data-osi.opendata.arcgis.com/</a>.

### 4. JSON-stat format

The **JSON-stat** format is a simple lightweight JSON¹ format for data dissemination. It is based in a cube model that arises from the evidence that the most common form of data dissemination is the tabular form. In this cube model, **datasets** are organized in **dimensions**. Dimensions are organized in **categories**.

Data dissemination is not the business of a few anymore. Even though the **JSON-stat** format can be the perfect companion for the **open data initiatives** of National Statistical Offices, it is suitable for all kinds of data disseminators because it has been designed with simplicity in mind.

<sup>&</sup>lt;sup>1</sup> **JSON** (JavaScript Object Notation) is a lightweight data-interchange format. It is easy for humans to read and write. It is easy for machines to parse and generate. It is based on a subset of the <u>JavaScript Programming Language</u>, <u>Standard ECMA-262 3rd Edition - December 1999</u>. JSON is a text format that is completely language independent but uses conventions that are familiar to programmers of the C-family of languages, including C, C++, C#, Java, JavaScript, Perl, Python, and many others. These properties make JSON an ideal data-interchange language.

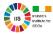

### 5. GeoJSON

GeoJSON is a format for encoding a variety of geographic data structures. GeoJSON supports the following geometry types:

- Point,
- LineString,
- Polygon,
- MultiPoint,
- MultiLineString, and
- MultiPolygon.

Geometric objects with additional properties are Feature objects. Sets of features are contained by FeatureCollectionobjects.

# 6. Python

Python is an interpreted, high-level, general-purpose programming language.

Python can be downloaded and installed from either

https://www.python.org/downloads/, or

https://www.anaconda.com/

#### 6.1 Pandas DataFrame

A Pandas DataFrame is two-dimensional size-mutable, potentially heterogeneous tabular data structure with labeled axes (rows and columns). A Data frame is a two-dimensional data structure, i.e., data is aligned in a tabular fashion in rows and columns. Pandas DataFrame consists of three principal components, the data, rows, and columns.

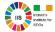

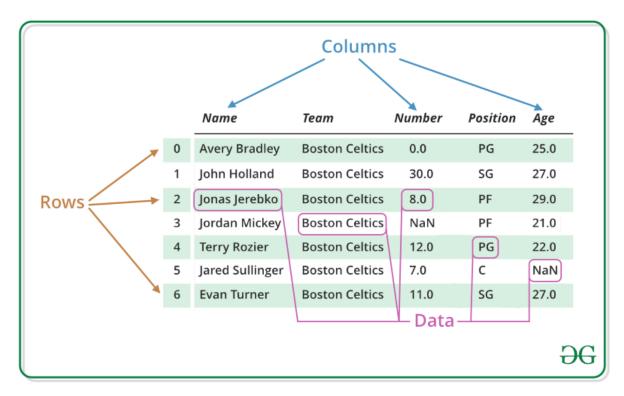

Figure 1: Pandas DataFrame

### 6.2 GeoDataFrame

A GeoDataFrame object is a pandas.DataFrame that has a column with geometry.

### 6.3 Python libraries

Within Python there are numerous libraries which are collections of functions and methods that allows one to perform many actions without writing your own code.

In this tutorial several libraries are installed, imported and used.

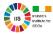

# 7. Python code

There are several steps in the process.

### 7.1 Installing the libraries

In this tutorial the following libraries are installed.

```
!pip install jsonstat.py
!pip install pyjstat
```

It should be noted that to when installing the geopandas library one has install several dependencies libraries. A number of these libraries they may not install directly and one may have to go to this website and download the .whl file and manually load using Anaconda prompt. <a href="https://www.lfd.uci.edu/~gohlke/pythonlibs/#shapely">https://www.lfd.uci.edu/~gohlke/pythonlibs/#shapely</a>

```
!pip install numpy
!pip install GDAL  # had to be manually loaded
!pip install pyshp
!pip install Shapley  # had to be manually loaded
!pip install Fiona  # had to be manually loaded
!pip install geopy
!pip install pyproj
!pip install geopandas  # had to be manually loaded
!pip install descartes
```

If one wishes to visualise a GeoDataFrame then install these libraries.

```
!pip install matplotlib
!pip install mplleaflet
```

### 7.2 Importing and initialising the main python libraries

To activate the libraries, one must import and initialise them.

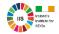

import geopandas as gpd

import pandas as pd

import os

# using panda to convert jsonstat data set to pandas dataframe # The functions that the OS module provides allows you to interface with the underlying operating system that Python is

running on - be that Windows, etc.

from pyjstat import pyjstat import numpy as np import shapefile as shp

import jsonstat # import jsonstat.py package

import matplotlib.pyplot as plt # for plotting

import requests

import seaborn as sns

# 8. Setting current directory and downloading JsonStat file from the CSO's Statbank API

The following code allows one to identify and set and current working directory

```
os.getcwd() # curent working directory 'C:\\XXXX' os.chdir('C:\\XXXX\\Python') # changing current directory
```

We will now download the JsonStat QLF07 file, also known as a collection, from CSO Statbank's API, which contains data for Persons aged 15 years and over in Employment by Sex, NACE Rev 2 Economic Sector, Region and Quarter obtained from the CSO's Quarterly Labour Force Survey

First, we will define a url and file\_name as follows

url = 'https://www.cso.ie/StatbankServices/StatbankServices.svc/jsonservice/responseinstance/QLF07' file\_name = "QLF07.json"

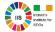

# 9. Extracting the JsonStatCollection

We will extract the JsonStatCollection and create a directory for data

```
jsonstat.from_url(url, file_name)
file_path = (os.path.join('C:\\XXXX', file_name))
```

# 10. Initialising the JsonStatCollection from the file

We will now Initialise JsonStatCollection from the file and print the list of dataset contained into the collection.

```
collection = jsonstat.from_file(file_path)
```

To identify the number of dataset contained in this collection

```
len(collection)
```

The value '1' is returned indicating that there is one dataset contained in this collection and this can be confirmed by running the command,

collection

which provides this output,

JsonstatCollection contains the following JsonStatDataSet:

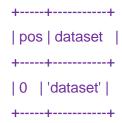

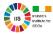

# 11. Selecting and extract dataset contained into collection

We select, and extract dataset contained in the collection and name it QLF07 as follows:

QLF07 = collection.dataset(0)

To understand what is contained in the dataset simply run the code,

QLF07

Which provides the following output.

name: 'dataset'

label: 'Persons aged 15 years and over in Employment by Sex, NACE Rev 2 Economic

Sector, Region and Quarter'

source: 'Persons aged 15 years and over in Employment by Sex, NACE Rev 2 Economic

Sector, Region and Quarter'

size: 13122

| po | s   id                              | label                  | size | role |
|----|-------------------------------------|------------------------|------|------|
| 0  | Sex<br>  NACE Rev 2 Economic Sector | Sex                    | 3    |      |
| 2  | Region                              | Region                 | 9    |      |
| 3  |                                     | Quarter<br>  Statistic |      | time |
| 1  | Statistic                           |                        |      |      |

# 12. Exploring the dimensions of the JsonStatDataSet:

One can obtain some details about the dimensions, i.e categories within a dimension as follows.

QLF07.dimension('dataset')

Which provides the following output with the name of the dimensions identified.

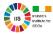

JsonStatException: "dataset 'dataset': unknown dimension 'dataset' know dimensions ids are:

Sex, NACE Rev 2 Economic Sector, Region, Quarter, Statistic"

To investigate the dimension region, for example, use the following command.

QLF07.dimension('Region')

Which returns the following.

| +   | -++                    |
|-----|------------------------|
| pos | s   idx   label        |
| +   | -++                    |
| 0   | '-'   'State'          |
| 1   | 'IE041'   'Border'     |
| 2   | 'IE042'   'West'       |
| 3   | 'IE051'   'Mid-West'   |
| 4   | 'IE052'   'South-East' |
| 5   | 'IE053'   'South-West' |
| 6   | 'IE061'   'Dublin'     |
| 7   | 'IE062'   'Mid-East'   |
| 8   | 'IE063'   'Midland'    |
| +   | -++                    |

The following code provides details on the Nace Rev 2 Economic Sector dimension.

QLF07.dimension('NACE Rev 2 Economic Sector')

It can also be referenced as dimension 1, as follow.

QLF07.dimension(1)

Which returns the following.

# dimension 1

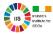

| +   |         | +                                                                          |
|-----|---------|----------------------------------------------------------------------------|
| pos | s   idx | label                                                                      |
| +   | -+      | ++                                                                         |
| 0   | 19      | 'All NACE economic sectors'                                                |
| 1   | 'A'     | 'Agriculture, forestry and fishing (A)'                                    |
| 2   | 'F'     | Construction (F)                                                           |
| 3   | 'G'     | 'Wholesale and retail trade, repair of motor vehicles and motorcycles (G)' |
| 4   | [ 'H'   | 'Transportation and storage (H)'                                           |
| 5   | [ T     | 'Accommodation and food service activities (I)'                            |
| 6   | 'J'     | 'Information and communication (J)'                                        |
| 7   | 'M'     | 'Professional, scientific and technical activities (M)'                    |
| 8   | 'N'     | 'Administrative and support service activities (N)'                        |
| 9   | 'O'     | 'Public administration and defence, compulsory social security (O)'        |
| 10  | 'P'     | 'Education (P)'                                                            |
| 11  | 'Q'     | 'Human health and social work activities (Q)'                              |
| 12  | 'Y0900' | 'Industry (B to E)'                                                        |
| 13  | 'Y1000' | 'Industry and Construction (B to F)'                                       |
| 14  | 'Y3000' | 'Services (G to U)'                                                        |
| 15  | 'Y3500' | 'Financial, insurance and real estate activities (K,L)'                    |
| 16  | 'Y7500' | Other NACE activities (R to U)                                             |
| 17  | 'ZXD400 | D'   'Not stated'                                                          |

We continue checking the other dimensions, with

QLF07.dimension('Sex')

### returning:

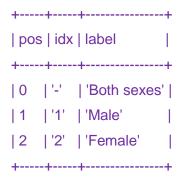

and

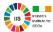

# QLF07.dimension('Quarter')

# returning:

| #+     | -+       | ++       | +   | -+       | ++       |
|--------|----------|----------|-----|----------|----------|
| #  pos | s   idx  | label    | pos | idx      | label    |
| #+     | -+       | +        | +   | -+       | ++       |
| #  0   | '2012Q1' | '2012Q1' | 14  | '2015Q3' | '2015Q3' |
| #  1   | '2012Q2' | '2012Q2' | 15  | '2015Q4' | '2015Q4' |
| #  2   | '2012Q3' | '2012Q3' | 16  | '2016Q1' | '2016Q1' |
| #  3   | '2012Q4' | '2012Q4' | 17  | '2016Q2' | '2016Q2' |
| #  4   | '2013Q1' | '2013Q1' | 18  | '2016Q3' | '2016Q3' |
| #  5   | '2013Q2' | '2013Q2' | 19  | '2016Q4' | '2016Q4' |
| #  6   | '2013Q3' | '2013Q3' | 20  | '2017Q1' | '2017Q1' |
| #  7   | '2013Q4' | '2013Q4' | 21  | '2017Q2' | '2017Q2' |
| #  8   | '2014Q1' | '2014Q1' | 22  | '2017Q3' | '2017Q3' |
| #  9   | '2014Q2' | '2014Q2' | 23  | '2017Q4' | '2017Q4' |
| #  10  | '2014Q3' | '2014Q3' | 24  | '2018Q1' | '2018Q1' |
| #  11  | '2014Q4' | '2014Q4' | 25  | '2018Q2' | '2018Q2' |
| #  12  | '2015Q1' | '2015Q1' | 26  | '2018Q3' | '2018Q3' |
| #  13  | '2015Q2' | '2015Q2' |     |          |          |
| #+     | -+       | ++       | +   | -+       | +        |

And for the Statistic dimension, number 4,

QLF07.dimension(4)

### returns

| 1 |    |  |  | label                                                     |  |
|---|----|--|--|-----------------------------------------------------------|--|
|   | ++ |  |  | 'Persons aged 15 years and over in Employment (Thousand)' |  |
|   |    |  |  |                                                           |  |

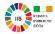

## 13. Accessing a value in the JsonStatDataSet, "dataset"

To access a value in the dataset one references the dimension values such as:

Which returns

```
JsonStatValue(idx=4427, value=97.5, status=None)
```

It should be noted that the dimension name NACE Rev 2 Economic Sector cannot be used as it contains spaces, simply use the dimension number instead.

# 14. Transforming the JsonStatDataSet, "dataset", into a pandas DataFrame

The following code transforms the JsonStatDataSet, "dataset", into a pandas DataFrame

```
df_QLF07 = QLF07.to_data_frame(content='idx')
```

Note that the content = 'idx' is used to grab the geography category values, which we will call GEOGID, from the regional dimension

It is also possible to grab the label, by replacing content='idx' with content = 'label'

```
df_QLF07A = QLF07.to_data_frame(content='label')
```

Again, one can display the datframe.

display(df\_QLF07)

Which provides the following output.

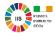

| Sex | x NAC | E Rev 2 Economic Sector | Region | Quarter Statistic Value |
|-----|-------|-------------------------|--------|-------------------------|
| 0   | -     | -                       | -      | 2012Q1 QLF07C01 1863.2  |
| 1   | -     | -                       | -      | 2012Q2 QLF07C01 1878.0  |
| 2   | -     | -                       | -      | 2012Q3 QLF07C01 1887.0  |
| 3   | -     | -                       | -      | 2012Q4 QLF07C01 1893.6  |
| 4   | -     | -                       | -      | 2013Q1 QLF07C01 1892.0  |
| 5   | -     | -                       | -      | 2013Q2 QLF07C01 1926.3  |
| 6   | -     | -                       | -      | 2013Q3 QLF07C01 1961.8  |
| 7   | -     | -                       | -      | 2013Q4 QLF07C01 1971.0  |
| 8   | -     | -                       | -      | 2014Q1 QLF07C01 1950.7  |
| 9   | -     | -                       | -      | 2014Q2 QLF07C01 1970.3  |
| 10  | -     | -                       | -      | 2014Q3 QLF07C01 2008.9  |
| 11  | -     | -                       | -      | 2014Q4 QLF07C01 2025.2  |
| 12  | -     | -                       | -      | 2015Q1 QLF07C01 2014.4  |
| 13  | -     | -                       | -      | 2015Q2 QLF07C01 2049.7  |
| 14  | -     | -                       | -      | 2015Q3 QLF07C01 2079.9  |
| 15  | -     | -                       | -      | 2015Q4 QLF07C01 2085.4  |
| 16  | -     | -                       | -      | 2016Q1 QLF07C01 2080.8  |
| 17  | -     | -                       | -      | 2016Q2 QLF07C01 2126.7  |
| 18  | -     | -                       | -      | 2016Q3 QLF07C01 2158.0  |
| 19  | -     | -                       | -      | 2016Q4 QLF07C01 2163.5  |
| 20  | -     | -                       | -      | 2017Q1 QLF07C01 2158.4  |
| 21  | -     | -                       | -      | 2017Q2 QLF07C01 2180.9  |
| 22  | -     | -                       | -      | 2017Q3 QLF07C01 2206.5  |
| 23  | -     | -                       | -      | 2017Q4 QLF07C01 2230.8  |
| 24  | -     | -                       | -      | 2018Q1 QLF07C01 2220.7  |
| 25  | -     | -                       | -      | 2018Q2 QLF07C01 2255.0  |
| 26  | -     | -                       | -      | 2018Q3 QLF07C01 2273.2  |
| 27  | -     | -                       | IE041  | 2012Q1 QLF07C01 145.1   |
| 28  | -     | -                       | IE041  | 2012Q2 QLF07C01 146.3   |
| 29  | -     | -                       | IE041  | 2012Q3 QLF07C01 145.3   |

One can display the dataframe with the labels.

display(df\_QLF07A)

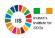

| #   | Sex        | NACE Rev 2 Economic Sector | Region Quarter | Statistic                                         | Value    |
|-----|------------|----------------------------|----------------|---------------------------------------------------|----------|
| #0  | Both sexes | All NACE economic sectors  | State 2012Q1   | Persons aged 15 years and over in Employment (    | 1863.2   |
| #1  | Both sexes | All NACE economic sectors  | State 2012Q2   | Persons aged 15 years and over in Employment (    | 1878.0   |
| #2  | Both sexes | All NACE economic sectors  | State 2012Q3   | Persons aged 15 years and over in Employment (    | 1887.0   |
| #3  | Both sexes | All NACE economic sectors  | State 2012Q4   | Persons aged 15 years and over in Employment (    | 1893.6   |
| #4  | Both sexes | All NACE economic sectors  | State 2013Q1   | Persons aged 15 years and over in Employment (    | 1892.0   |
| #5  | Both sexes | All NACE economic sectors  | State 2013Q2   | Persons aged 15 years and over in Employment (    | 1926.3   |
| #6  | Both sexes | All NACE economic sectors  | State 2013Q3   | Persons aged 15 years and over in Employment (    | 1961.8   |
| #7  | Both sexes | All NACE economic sectors  | State 2013Q4   | Persons aged 15 years and over in Employment (    | 1971.0   |
| #8  | Both sexes | All NACE economic sectors  | State 2014Q1   | Persons aged 15 years and over in Employment (    | 1950.7   |
| #9  | Both sexes | All NACE economic sectors  | State 2014Q2   | Persons aged 15 years and over in Employment (    | 1970.3   |
| #10 | Both sexes | All NACE economic sectors  | State 2014Q3   | Persons aged 15 years and over in Employment (    | 2008.9   |
| #11 | Both sexes | All NACE economic sectors  | State 2014Q4   | Persons aged 15 years and over in Employment (    | . 2025.2 |
| #12 | Both sexes | All NACE economic sectors  | State 2015Q1   | Persons aged 15 years and over in Employment (    | 2014.4   |
| #13 | Both sexes | All NACE economic sectors  | State 2015Q2   | Persons aged 15 years and over in Employment (    | . 2049.7 |
| #14 | Both sexes | All NACE economic sectors  | State 2015Q3   | Persons aged 15 years and over in Employment (    | 2079.9   |
| #15 | Both sexes | All NACE economic sectors  | State 2015Q4   | Persons aged 15 years and over in Employment (    | . 2085.4 |
| #16 | Both sexes | All NACE economic sectors  | State 2016Q1   | Persons aged 15 years and over in Employment (    | 2080.8   |
| #17 | Both sexes | All NACE economic sectors  | State 2016Q2   | Persons aged 15 years and over in Employment (    | . 2126.7 |
| #18 | Both sexes | All NACE economic sectors  | State 2016Q3   | Persons aged 15 years and over in Employment (    | 2158.0   |
| #19 | Both sexes | All NACE economic sectors  | State 2016Q4   | Persons aged 15 years and over in Employment (    | . 2163.5 |
| #20 | Both sexes | All NACE economic sectors  | State 2017Q1   | Persons aged 15 years and over in Employment (    | 2158.4   |
| #21 | Both sexes | All NACE economic sectors  | State 2017Q2   | Persons aged 15 years and over in Employment (    | . 2180.9 |
| #22 | Both sexes | All NACE economic sectors  | State 2017Q3   | Persons aged 15 years and over in Employment (    | . 2206.5 |
| #23 | Both sexes | All NACE economic sectors  | State 2017Q4   | Persons aged 15 years and over in Employment (    | . 2230.8 |
| #24 | Both sexes | All NACE economic sectors  | State 2018Q1   | Persons aged 15 years and over in Employment (    | . 2220.7 |
| #25 | Both sexes | All NACE economic sectors  | State 2018Q2   | Persons aged 15 years and over in Employment (    | . 2255.0 |
| #26 | Both sexes | All NACE economic sectors  | State 2018Q3   | Persons aged 15 years and over in Employment (    | . 2273.2 |
| #27 | Both sexes | All NACE economic sectors  | Border 2012Q   | 1 Persons aged 15 years and over in Employment (  | 145.1    |
| #28 | Both sexes | All NACE economic sectors  | Border 2012Q   | 2 Persons aged 15 years and over in Employment (. | 146.3    |
| #29 | Both sexes | All NACE economic sectors  | Border 2012Q   | 3 Persons aged 15 years and over in Employment (  | 145.3    |

# 15. Renaming columns in a dataframe

To confirm the column list in the dataframes use the following code.

df\_QLF07.columns

which returns,

Out[79]: Index(['Sex', 'NACE Rev 2 Economic Sector', 'Region', 'Quarter', 'Statistic', 'Value'], dtype='object')

and,

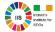

### df\_QLF07A.columns

#### which returns

```
Out[80]: Index(['Sex', 'NACE Rev 2 Economic Sector', 'Region', 'Quarter', 'Statistic', 'Value'], dtype='object')
```

We can now rename columns *Region* to *NUTS3* in df\_QLF07 dataframe and to NUTS3NAME in df\_QLF07A dataframe, in order to join with the GeoJson file below

```
df_QLF07.rename(columns={'Region':'NUTS3'}, inplace=True)
df_QLF07A.rename(columns={'Region':'NUTS3NAME'}, inplace=True)
```

We will now list the of columns in each datafframe to confirm the change of name.

```
df_QLF07.columns
```

returns,

```
Out[83]: Index(['Sex', 'NACE Rev 2 Economic Sector', 'NUTS3', 'Quarter', 'Statistic', 'Value'], dtype='object')
```

and,

df\_QLF07A.columns

returns,

Out[84]: Index(['Sex', 'NACE Rev 2 Economic Sector', 'NUTS3NAME', 'Quarter', 'Statistic', 'Value'], dtype='object')

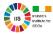

# 16. Creating a GeoDataFrame directly from GeoJson dataset on OSi's open portal

We will now create a dataframe directly from a GeoJson data for the NUTS3 Regions from the Ordnance Survey Ireland's (OSi) open data portal

Again we will define a url as follows:

url1 = "http://data-osi.opendata.arcgis.com/datasets/8e1da9ca81cb478d8146580b130abe08\_2.geojson"

Then create the data frame.

```
dfa = qpd.read file(url1)
```

To ensure that the a GeoDataFrame has been created, we can simply run the code.

type(dfa)

which returns,

geopandas.geodataframe.GeoDataFrame

We can list the columns in the GeoDataFrame,

dfa.columns

which returns,

Index(['OBJECTID', 'NUTS1', 'NUTS1NAME', 'NUTS2', 'NUTS2NAME', 'NUTS3', 'NUTS3NAME', 'GUID', 'Shape\_\_Area', 'Shape\_\_Length', 'geometry'], dtype='object')

We can explore this GeoDataFrame by referencing the columns.

dfa.GUID

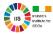

#### returns,

- 0 B1A65D7C-1984-4A87-AD58-0E846812C992
- 1 A69CA800-8D87-4920-A7C1-50426A1D39B4
- 2 42C5C2A5-2D71-4BD1-BDB5-BD7D3198CD78
- 3 27C93D4E-AD0E-4B0C-8FA8-3566AEEDA5CC
- 4 604546A1-A856-4B9B-AD46-E88B27C27155
- 5 F97E459B-57ED-49C0-8A28-2BC1C7F08E88
- 6 8E4862CC-7E43-4BF5-A4EF-B2D5ECBA61EF
- 7 B26C8BAA-F3C5-49A9-B74E-D7FED1823E65

Name: GUID, dtype: object

### With

### dfa.NUTS3

### returning,

- 0 IE041
- 1 IE042
- 2 IE051
- 3 IE052
- 4 IE053
- 5 IE061
- 6 IE062
- 7 IE063

Name: NUTS3, dtype: object

### While,

### dfa.NUTS3NAME

### returns,

- 0 Border
- 1 West

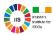

- 2 Mid-West
- 3 South-East
- 4 South-West
- 5 Dublin
- 6 Mid-East
- 7 Midlands

Name: NUTS3NAME, dtype: object

# 17. Merging the Data and GeoData Frames

We will create a new GeoDataFrame by merging the Data and Geodata frames on the NUTS3 column.

```
dfb = dfa.merge(df_QLF07, on='NUTS3')
```

We will now list the of columns in the new GeoDataFrame to confirm the merge was successful.

dfb.columns

which returns,

Index(['OBJECTID', 'NUTS1', 'NUTS1NAME', 'NUTS2', 'NUTS2NAME', 'NUTS3', # 'NUTS3NAME', 'GUID', 'Shape\_\_Area', 'Shape\_\_Length', 'geometry', 'Sex', 'NACE Rev 2 Economic Sector', 'Quarter', 'Statistic', 'Value'], dtype='object')

We can use head and tail commands to quickly view the new GeoDataFrame, dfb.

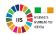

### The head command,

### dfb.head()

### will output the 1st five lines of the GeoDataFrame as follows, (not all columns are shown by default):

|   | OBJECTI | D NU | JTS1 NUTS1NAME NU | TS2 NUTS2NAME        | NUTS3 | NUTS3NAME         | GUID                       | Shape_Area | Shape_Length       | geometry                  | -             | Quarter  | Statistic | Value   |
|---|---------|------|-------------------|----------------------|-------|-------------------|----------------------------|------------|--------------------|---------------------------|---------------|----------|-----------|---------|
| 0 | 1       | IE   | E Ireland IE04    | Northern and Western | IE041 | Border B1A65D7C-1 | 984-4A87-AD58-0E846812C992 | 1.594889   | 31.557961 (POLYGON | ((-7.25362176708799 55.44 | 158025525653, | - 2012Q1 | QLF07C01  | 1 145.1 |
| 1 | 1       | IE   | E Ireland IE04    | Northern and Western | IE041 | Border B1A65D7C-1 | 984-4A87-AD58-0E846812C992 | 1.594889   | 31.557961 (POLYGON | ((-7.25362176708799 55.44 | 458025525653, | - 2012Q2 | QLF07C01  | 1 146.3 |
| 2 | 1       | IE   | E Ireland IE04    | Northern and Western | IE041 | Border B1A65D7C-1 | 984-4A87-AD58-0E846812C992 | 1.594889   | 31.557961 (POLYGON | ((-7.25362176708799 55.44 | 158025525653, | - 2012Q3 | QLF07C01  | 1 145.3 |
| 3 | 1       | IE   | E Ireland IE04    | Northern and Western | IE041 | Border B1A65D7C-1 | 984-4A87-AD58-0E846812C992 | 1.594889   | 31.557961 (POLYGON | ((-7.25362176708799 55.44 | ł58025525653, | - 2012Q4 | QLF07C01  | 1 147.7 |
| 4 | 1       | IE   | E Ireland IE04    | Northern and Western | IE041 | Border B1A65D7C-1 | 984-4A87-AD58-0E846812C992 | 1.594889   | 31.557961 (POLYGON | ((-7.25362176708799 55.44 | ł58025525653, | - 2013Q1 | QLF07C01  | 1 150.9 |

### and, the tail command,

### dfb.tail()

# will output the last five lines of the GeoDataFrame as follows, (not all columns are shown by default):

|       | OBJECTIE | NUTS | 1 NUTS1NAME NU | ITS2 NUTS2NAME        | NUTS3 | NUTS3NAME | :             | GUID                     | Shape_Area | Shape_Length         | geometry            | NACE Rev 2 Econon  | nic Sector Quarter | Statistic | Value |
|-------|----------|------|----------------|-----------------------|-------|-----------|---------------|--------------------------|------------|----------------------|---------------------|--------------------|--------------------|-----------|-------|
| 11659 | 9 (      | B IE | Ireland IE0    | 6 Eastern and Midland | IE063 | Midlands  | B26C8BAA-F3C5 | 5-49A9-B74E-D7FED1823E65 | 0.896836   | 7.564148 POLYGON ((- | -7.64673135464132 5 | 3.9415530759351, 2 | ZXD400 2017Q3      | QLF07C01  | NaN   |
| 11660 | ) (      | B IE | Ireland IE0    | 6 Eastern and Midland | IE063 | Midlands  | B26C8BAA-F3C5 | 5-49A9-B74E-D7FED1823E65 | 0.896836   | 7.564148 POLYGON ((- | -7.64673135464132 5 | 3.9415530759351, 2 | ZXD400 2017Q4      | QLF07C01  | NaN   |
| 1166  | 8        | IE   | Ireland IE0    | 6 Eastern and Midland | IE063 | Midlands  | B26C8BAA-F3C5 | 5-49A9-B74E-D7FED1823E65 | 0.896836   | 7.564148 POLYGON ((- | -7.64673135464132 5 | 3.9415530759351, 2 | ZXD400 2018Q1      | QLF07C01  | NaN   |
| 11662 | 2 8      | IE   | Ireland IE0    | 6 Eastern and Midland | IE063 | Midlands  | B26C8BAA-F3C5 | 5-49A9-B74E-D7FED1823E65 | 0.896836   | 7.564148 POLYGON ((- | -7.64673135464132 5 | 3.9415530759351, 2 | ZXD400 2018Q2      | QLF07C01  | NaN   |
| 11663 | 8 8      | B IE | Ireland IE0    | 6 Eastern and Midland | IE063 | Midlands  | B26C8BAA-F3C5 | 5-49A9-B74E-D7FED1823E65 | 0.896836   | 7.564148 POLYGON ((- | -7.64673135464132 5 | 3.9415530759351, 2 | ZXD400 2018Q3      | QLF07C01  | NaN   |

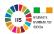

### 18. Creating additional GeoDataFrames from dfb

We will now create individual GeoDataFrames for males, females and total, by parsing the GeoDataFrame, dfb, where:

- Sex: 1 = Males, 2 = Females, = Total,
- NACE Rev 2 Economic Sector = F, Construction, and
- Quarter = 2018Q3

```
dfbm = dfb.loc[(dfb['Sex'] == '1') & (dfb['NACE Rev 2 Economic Sector'] == 'F') & (dfb['Quarter'] == '2018Q3')] dfbf = dfb.loc[(dfb['Sex'] == '2') & (dfb['NACE Rev 2 Economic Sector'] == 'F') & (dfb['Quarter'] == '2018Q3')] dfbt = dfb.loc[(dfb['Sex'] == '-') & (dfb['NACE Rev 2 Economic Sector'] == 'F') & (dfb['Quarter'] == '2018Q3')]
```

We can output the 1st five lines of each GeoDataFrame, for male, female and total.

### dfbm.head()

| (    | BJECT | ID N | JTS1 NUTS | 1 NAME NUTS2 | NUTS2NAME            | NUTS3 N | NUTS3NAME  | GUID               | \$                   | ShapeArea | a ShapeLength | geometry                               |           | Sex | Qua  | ter Statistic | Value  |
|------|-------|------|-----------|--------------|----------------------|---------|------------|--------------------|----------------------|-----------|---------------|----------------------------------------|-----------|-----|------|---------------|--------|
| 566  |       | 1    | IE Irela  | nd IE04      | Northern and Western | IE041   | Border     | B1A65D7C-1984-4A8  | 87-AD58-0E846812C992 | 1.594889  | 31.557961     | (POLYGON ((-7.25362176708799 55.445802 | 25525653, | 1   | 2018 | Q3 QLF07C01   | 1 13.9 |
| 2024 | 1     | 2    | IE Irela  | nd IE04      | Northern and Western | IE042   | West       | A69CA800-8D87-4920 | 0-A7C1-50426A1D39B4  | 1.940981  | 38.200397     | (POLYGON ((-9.524108481921839 53.06827 | 7438179,  | 1   | 201  | 3Q3 QLF07C0   | 1 13.3 |
| 3482 | 2     | 3    | IE Irela  | nd IE05      | Southern             | IE051   | Mid-West   | 42C5C2A5-2D71-4BD  | D1-BDB5-BD7D3198CD78 | 1.396164  | 11.020233     | (POLYGON ((-9.935623142260511 52.56119 | 963634314 | 1   | 201  | BQ3 QLF07C0   | 1 14.5 |
| 4940 | )     | 4    | IE Irela  | nd IE05      | Southern             | IE052   | South-East | 27C93D4E-AD0E-4B0  | OC-8FA8-3566AEEDA5CC | 0.951352  | 11.412129     | (POLYGON ((-7.76097866504068 51.945184 | 40492602, | 1   | 201  | BQ3 QLF07C0   | 1 12.3 |
| 6398 | 3     | 5    | IE Irela  | nd IE05      | Southern             | IE053   | South-West | 604546A1-A856-4B9I | B-AD46-E88B27C27155  | 1.610451  | 32.378775     | (POLYGON ((-9.472006032876481 51.45330 | 061425    | 1   | 201  | 8Q3 QLF07C0   | 1 20.5 |

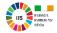

# dfbf.head()

| OB.  | ECTID NU | S1 NUTS1NAM | E NUTS2 | NUTS2NAME            | NUTS3 | NUTS3NAME  | GUID                                  | Shape_Area  | Shape_Length  | geometry                            |            | Sex | - | Quarter  | Statistic | Value |
|------|----------|-------------|---------|----------------------|-------|------------|---------------------------------------|-------------|---------------|-------------------------------------|------------|-----|---|----------|-----------|-------|
| 1052 | 2 1      | IE Ireland  | IE04    | Northern and Western | IE041 | Border     | B1A65D7C-1984-4A87-AD58-0E846812C992  | 1.594889    | 31.557961 (PC | DLYGON ((-7.25362176708799 55.44580 | 25525653,  | 2   |   | 2018Q3 ( | QLF07C01  | NaN   |
| 2510 | ) 2      | IE Ireland  | IE04    | Northern and Western | IE042 | West       | A69CA800-8D87-4920-A7C1-50426A1D39B4  | 1.940981    | 38.200397 (PC | OLYGON ((-9.524108481921839 53.0682 | 7438179,   | 2   |   | 2018Q3 ( | QLF07C01  | NaN   |
| 3968 | 3        | IE Ireland  | IE05    | Southern             | IE051 | Mid-West   | 42C5C2A5-2D71-4BD1-BDB5-BD7D3198CD    | ′8 1.396164 | 11.020233 (PC | OLYGON ((-9.935623142260511 52.5611 | 963634314  | . 2 |   | 2018Q3 ( | QLF07C01  | NaN   |
| 5426 | 6 4      | IE Ireland  | IE05    | Southern             | IE052 | South-East | 27C93D4E-AD0E-4B0C-8FA8-3566AEEDA5    | C 0.951352  | 11.412129 (P  | OLYGON ((-7.76097866504068 51.94518 | 340492602, | 2   |   | 2018Q3 ( | QLF07C01  | NaN   |
| 6884 | 5        | IE Ireland  | IE05    | Southern             | IE053 | South-West | t 604546A1-A856-4B9B-AD46-E88B27C2715 | 5 1.610451  | 32.378775 (PC | OLYGON ((-9.472006032876481 51.4533 | 3061425,   | 2   |   | 2018Q3 ( | QLF07C01  | NaN   |

### dfbt.head()

| OBJECTID NUTS1 NUTS1NAME NUTS2 NUTS2NAME |   |    |         | NUTS2 NUTS2NAME           | NUTS3 NUTS3NAME  | GUID                                 | Shape_Area | Shape_Length | geometry                                        | Sex | - Quarter | Statistic | Value  |
|------------------------------------------|---|----|---------|---------------------------|------------------|--------------------------------------|------------|--------------|-------------------------------------------------|-----|-----------|-----------|--------|
| 80                                       | 1 | IE | Ireland | IE04 Northern and Western | IE041 Border     | B1A65D7C-1984-4A87-AD58-0E846812C992 | 1.594889   | 31.557961    | (POLYGON ((-7.25362176708799 55.4458025525653,  |     | 2018Q3    | QLF07C01  | 14.9   |
| 1538                                     | 2 | IE | Ireland | IE04 Northern and Western | IE042 West       | A69CA800-8D87-4920-A7C1-50426A1D39B4 | 1.940981   | 38.200397    | (POLYGON ((-9.524108481921839 53.06827438179,   | -   | 2018Q3    | QLF07C01  | 14.4   |
| 2996                                     | 3 | ΙE | Ireland | IE05 Southern             | IE051 Mid-West   | 42C5C2A5-2D71-4BD1-BDB5-BD7D3198CD78 | 1.396164   | 11.020233    | (POLYGON ((-9.935623142260511 52.5611963634314. |     | 2018Q3    | QLF07C01  | 15.2   |
| 4454                                     | 4 | IE | Ireland | IE05 Southern             | IE052 South-East | 27C93D4E-AD0E-4B0C-8FA8-3566AEEDA5CC | 0.951352   | 11.412129    | (POLYGON ((-7.76097866504068 51.9451840492602,  |     | 2018Q3    | QLF07C01  | 1 12.7 |
| 5912                                     | 5 | ΙE | Ireland | IE05 Southern             | IE053 South-West | 604546A1-A856-4B9B-AD46-E88B27C27155 | 1.610451   | 32.378775    | (POLYGON ((-9.472006032876481 51.4533061425,    | -   | 2018Q3    | QLF07C01  | 1 21.8 |

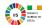

# 19. Writing a GeoDataFrame to an Esri shape file

We will now write GeoDataFrame for containing the data for males, dfbm, to an Esri shape file for visulisation, as follows:

dfbm.to\_file('NUTS3\_\_Generalised\_20mA', driver='ESRI Shapefile')

A NUTS3\_\_Generalised\_20mA folder is created in the working directory 'C:\\XXXX\\Python'.

# 20. Visualisation with python

One can also visualise a GeoDataFrame in Python using matplotlib.

Import the library.

import matplotlib.pyplot as plt

One can then preview the GeoDataFrame, dfa, as follows:

dfa.plot()

Which returns the NUTS3 outlines, as it contains no data.

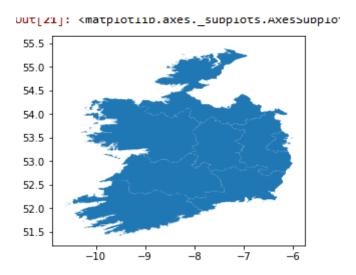

Fig 1: NUTS 3 outline

We can now visualise the GeoDataFrame, *dfbm*, which contains data on the number of Males in the Construction Industry for Quarter 3 of 2018.

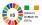

We set the column that will be called to be visualised on the map.

```
variable = 'Value'
```

Next, we set up the figure and axis.

```
fig, ax = plt.subplots(1, figsize=(10,6))
```

We now ADD layer of polygons on the axis

We will also turn off the axis seen in Figure 1, as follows.

```
ax.axis('off')
```

A figure title is added as follows,

```
ax.set_title('Numbers of Males at work in the Construction Industry, Q3 2018')
```

and a legend title is set.

```
ax.legend(title='(000)')
```

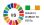

Now we can view the map.

ax.figure

which outputs:

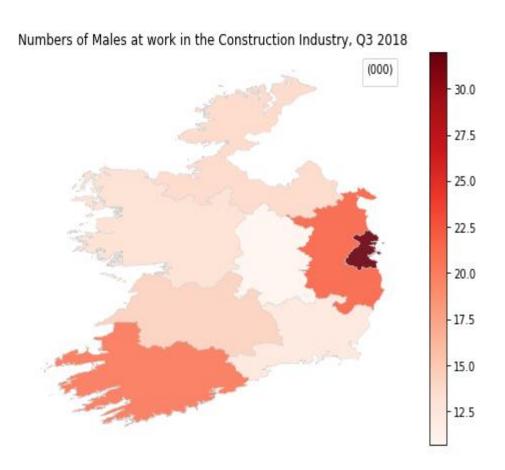

Fig 2: 'Numbers of Males at work in the Construction Industry, Q3 2018'

# 21 Converting matplotlib plots from Python into interactive Leaflet web maps.

One can convert matplotlib plots from Python into interactive Leaflet web maps using the *mplleaflet* library.

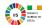

Leaflet does not readily support the use of legends and requires very dark Choropleth map colours. We will return the code above leaving out the legend and changing the colour to 'Darkt2\_r' to produce a new *ax.figure*.

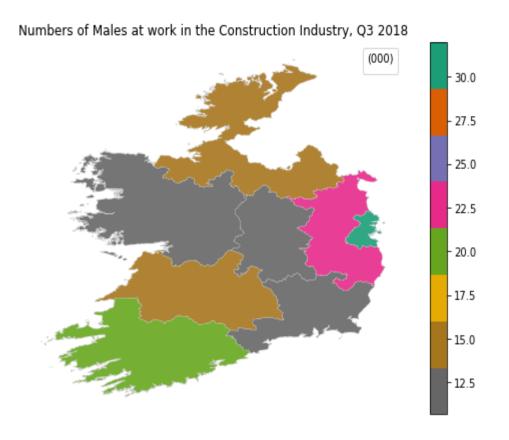

**Fig 2:** 'Numbers of Males at work in the Construction Industry, Q3 2018' We now Import the mplleaflet library,

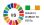

# import mplleaflet

and Output \_map.html file and display it in your browser.

# mplleaflet.show(fig=ax.figure)

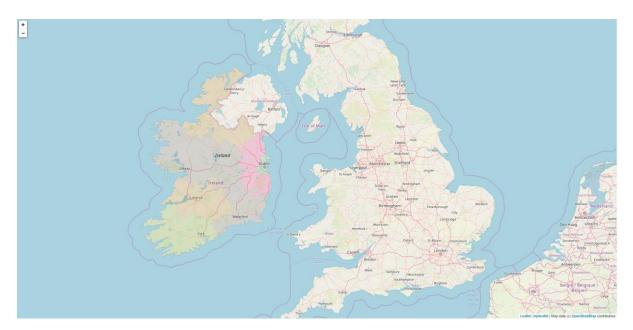

Fig 3: html map, displayed in browser.